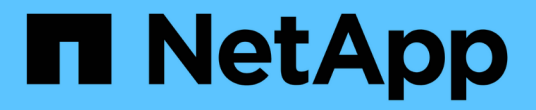

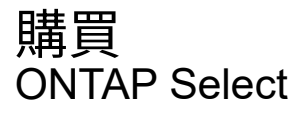

NetApp February 09, 2024

This PDF was generated from https://docs.netapp.com/zh-tw/ontap-select-9101/concept\_lic\_workflow.html on February 09, 2024. Always check docs.netapp.com for the latest.

# 目錄

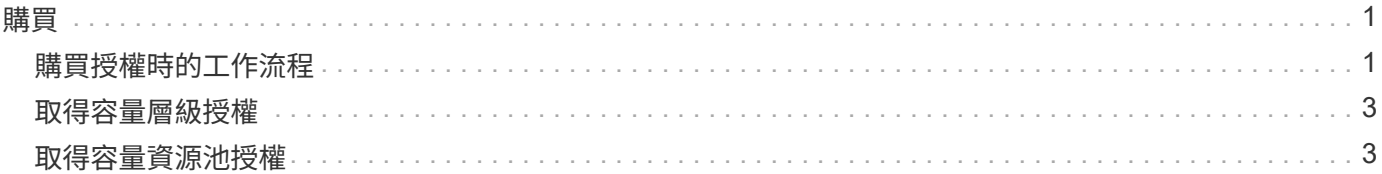

<span id="page-2-0"></span>購買

# <span id="page-2-1"></span>購買授權時的工作流程

下列工作流程說明了購買及套用授權以進行ONTAP Select 支援的程序。購買授權時、您 必須選擇授權模式和儲存容量。

確切的程序會因使用容量層級或容量集區授權而有所不同:

九位數授權序號

序號適用於節點(容量層級)或儲存資源池(容量資源池)

授權鎖定**ID**

使用容量集區授權時、您必須擁有部署執行個體的授權鎖定ID

授權網站

您可以在不同的網站取得容量層級和容量資源池授權

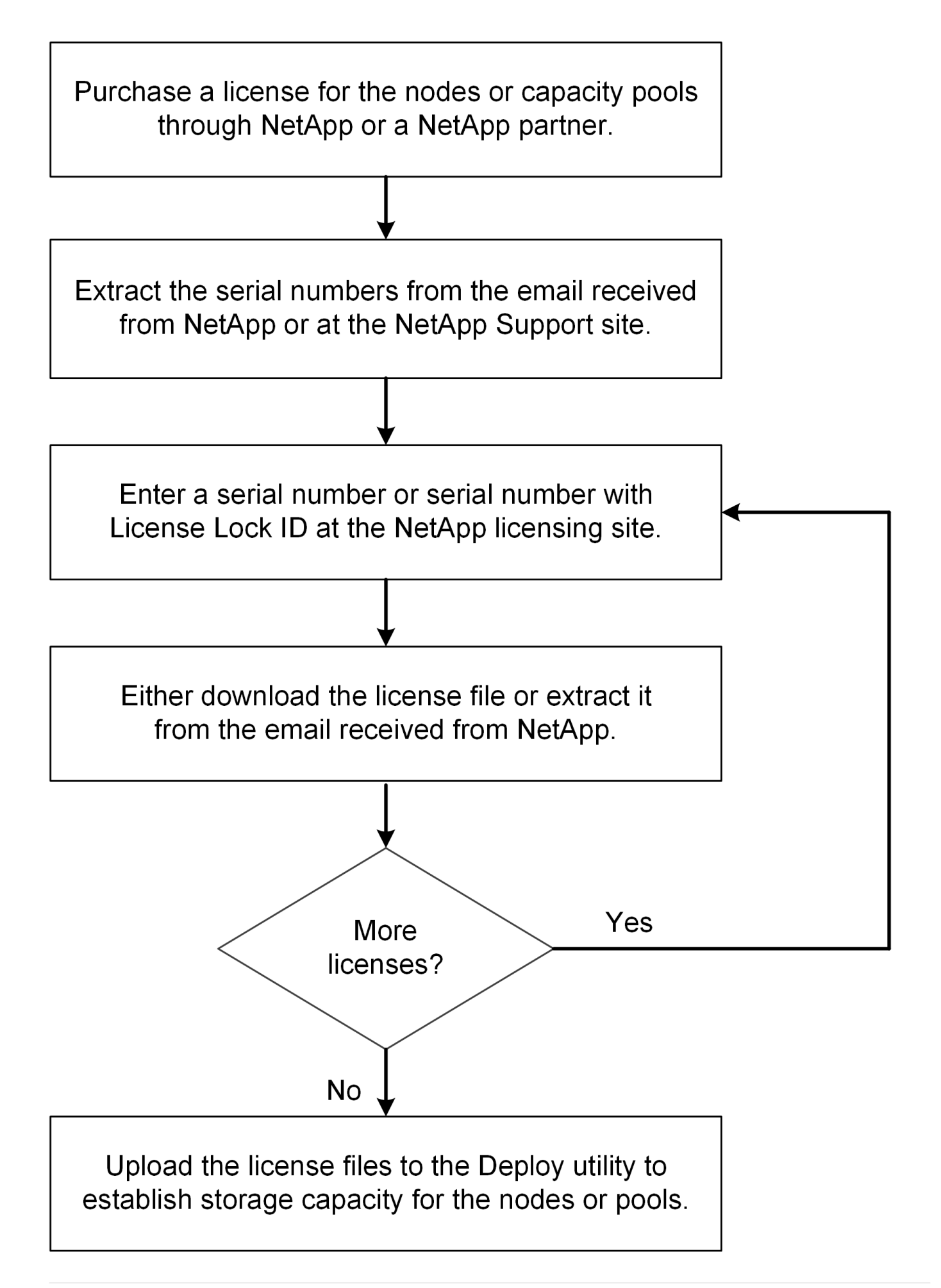

# <span id="page-4-0"></span>取得容量層級授權

使用容量層授權時、您需要為每ONTAP Select 個節點取得授權檔案。授權檔案會定義節 點的儲存容量、並透過NetApp指派的獨特九位數序號鎖定至節點。

開始之前

您必須擁有由NetApp指派給節點的九位數授權序號。在嘗試取得授權檔案之前、您應在訂單出貨日期後至少等 待二十四小時。

關於這項工作

您必須為ONTAP Select 每個需要容量層授權的節點執行此工作。

步驟

1. 使用網頁瀏覽器存取ONTAP Select 此功能:

<https://register.netapp.com/register/getlicensefile>

- 2. 使用您的NetApp帳戶認證登入。
- 3. 在「授權產生器」頁面上、從下拉式方塊中選取所需的授權項目。
- 4. 填寫同一頁的其餘欄位、包括\*產品序號#\* ONTAP Select 、這是適用於此節點的序號。
- 5. 按一下\*提交\*。
- 6. 驗證申請後、請選擇授權的交付方法。

您可以按一下\*下載授權\*或\*電子郵件授權\*。

7. 確認您已根據所選的交付方法收到授權檔案。

完成後

您必須先將授權檔案上傳至部署管理公用程式、才能將其套用至ONTAP Select 某個節點。

## <span id="page-4-1"></span>取得容量資源池授權

您必須為ONTAP Select 各個由節點使用的容量資源池取得授權檔案。授權檔案會定義集 區的儲存容量和到期日。它會透過NetApp指派的唯一授權序號和與部署執行個體相關的授 權鎖定ID組合、鎖定到授權管理員。

開始之前

您必須擁有由NetApp指派給容量資源池的九位數授權序號。在嘗試取得授權檔案之前、您應在訂單出貨日期後 至少等待二十四小時。

關於狺項工作

您必須針對ONTAP Select 各個節點使用的容量資源池執行此工作。

步驟

1. 使用網頁瀏覽器存取 NetApp 支援網站並登入。

- 2. 按一下頂端的\* Systemes\*、然後按一下\* Software Licenses\*。
- 3. 輸入容量集區的授權序號、然後按一下「執行!」。
- 4. 在授權詳細資料頁面上、瀏覽至\*產品詳細資料\*欄。
- 5. 按一下適當列上的\*「Get NetApp License File"(取得NetApp授權檔案)\*。
- 6. 輸入ONTAP Select 您的「更新部署」執行個體的授權鎖定ID、然後按一下「提交」。
- 7. 選擇適當的交付方法、然後按一下\*提交\*。
- 8. 按一下「傳送確認」視窗上的「確定」。

### 完成後

您必須先將授權檔案上傳至部署管理公用程式、才能讓ONTAP Select 某個節點使用容量資源池。

#### 版權資訊

Copyright © 2024 NetApp, Inc. 版權所有。台灣印製。非經版權所有人事先書面同意,不得將本受版權保護文件 的任何部分以任何形式或任何方法(圖形、電子或機械)重製,包括影印、錄影、錄音或儲存至電子檢索系統 中。

由 NetApp 版權資料衍伸之軟體必須遵守下列授權和免責聲明:

此軟體以 NETAPP「原樣」提供,不含任何明示或暗示的擔保,包括但不限於有關適售性或特定目的適用性之 擔保,特此聲明。於任何情況下,就任何已造成或基於任何理論上責任之直接性、間接性、附隨性、特殊性、懲 罰性或衍生性損害(包括但不限於替代商品或服務之採購;使用、資料或利潤上的損失;或企業營運中斷),無 論是在使用此軟體時以任何方式所產生的契約、嚴格責任或侵權行為(包括疏忽或其他)等方面,NetApp 概不 負責,即使已被告知有前述損害存在之可能性亦然。

NetApp 保留隨時變更本文所述之任何產品的權利,恕不另行通知。NetApp 不承擔因使用本文所述之產品而產 生的責任或義務,除非明確經過 NetApp 書面同意。使用或購買此產品並不會在依據任何專利權、商標權或任何 其他 NetApp 智慧財產權的情況下轉讓授權。

本手冊所述之產品受到一項(含)以上的美國專利、國外專利或申請中專利所保障。

有限權利說明:政府機關的使用、複製或公開揭露須受 DFARS 252.227-7013(2014 年 2 月)和 FAR 52.227-19(2007 年 12 月)中的「技術資料權利 - 非商業項目」條款 (b)(3) 小段所述之限制。

此處所含屬於商業產品和 / 或商業服務(如 FAR 2.101 所定義)的資料均為 NetApp, Inc. 所有。根據本協議提 供的所有 NetApp 技術資料和電腦軟體皆屬於商業性質,並且完全由私人出資開發。 美國政府對於該資料具有 非專屬、非轉讓、非轉授權、全球性、有限且不可撤銷的使用權限,僅限於美國政府為傳輸此資料所訂合約所允 許之範圍,並基於履行該合約之目的方可使用。除非本文另有規定,否則未經 NetApp Inc. 事前書面許可,不得 逕行使用、揭露、重製、修改、履行或展示該資料。美國政府授予國防部之許可權利,僅適用於 DFARS 條款 252.227-7015(b) (2014年2月) 所述權利。

商標資訊

NETAPP、NETAPP 標誌及 <http://www.netapp.com/TM> 所列之標章均為 NetApp, Inc. 的商標。文中所涉及的所 有其他公司或產品名稱,均為其各自所有者的商標,不得侵犯。